## 가. 봉사활동등록(학생)

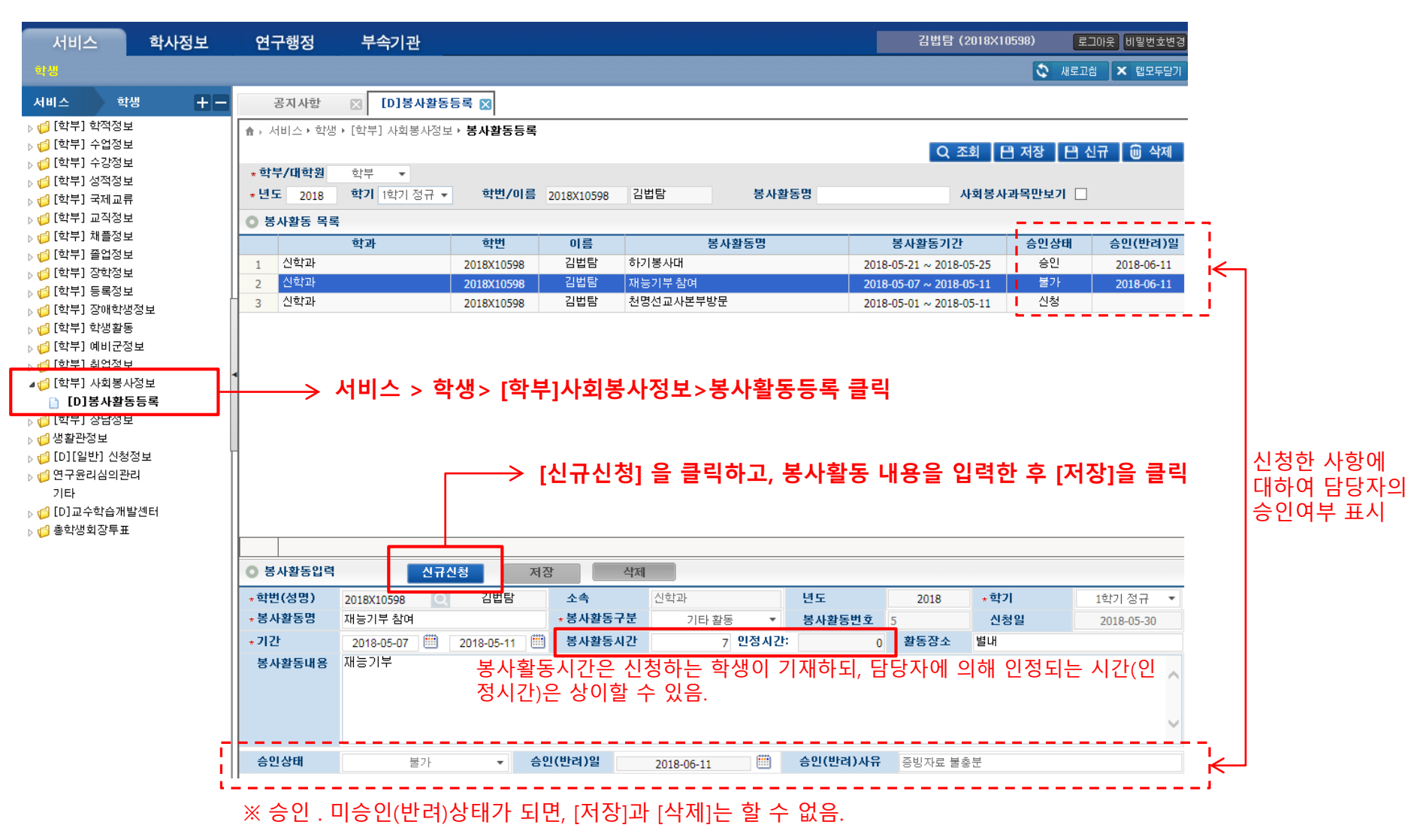

- 1. 학생이 본인 봉사활동을 SU-WINGs에서 직접 등록(서비스>학생>[학부]사회봉사정보>봉사활동등록 메뉴)하고, 담당자의 확인에 따라 승인처리된다.
- 2. [신규신청]을 클릭하여 봉사활동 내역을 기재한 후 [저장]을 클릭하여 등록신청을 한다(저장이 되면 '신청' 상태가 된다).
- 3. 담당부서의 승인(혹은 미승인)처리가 되면, 등록된 봉사활동은 수정하거나 삭제할 수 없다.